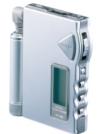

http://www.samsungyepp.com

Samsung Electronics America Inc. 105 Challenger Road, Ridgefield Park, N.J. 07660

SERVICE DIVISION TEL: 1-800-SAMSUNG (1-800-726-7864)

## **Sepp** 2X MP3

Memory Expansion Slot MP3 & WMA Playback FM Remote Controller(Option) Voice Recording Function High Speed USB D.I.Y. Support Upgradeable

DIGITAL AUDIO PLAYER

AH68-00966A (Rev 2.5)

### SAFETY(Charger)

#### Safety symbols information

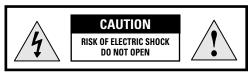

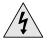

This symbol indicates uninsulated material within your unit may cause an electrical shock. For the safety of everyone in your household, please do not remove product covering.

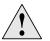

The symbol calls attention to features for which you should read the enclosed literature closely to prevent operating and maintenance problems.

#### **WARNING:** TO PREVENT FIRE OR SHOCK HAZARD, DO NOT EXPOSE THIS EQUIPMENT TO RAIN OR MOISTURE.

CAUTION: To prevent electic shock, match wide blade of plug to wide slot, and fully insert.

### **Using the Charger**

- A charger is provided with yepp.
- Use only approved NI-MH rechargeable battery and charger.
- Insert the rechargeable battery into the battery slot.
- Make sure that you put the polarity of the battery in the right direction.
- Plug the charger into a wall outlet.
- \* The charger can be operated from an AC 120V/60Hz source

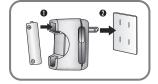

- Red light indicates that battery is being charged.
- \* Green light indicates that battery is fully charged after charging about 4 hours.
- When light color changes to green, remove the rechargeable battery from the charger within one hour.

#### Warning :

- Never use any charger or battery that is damaged in any way.
- After charging the rechargeable battery, disconnect charger from power source.
- Do not overload the outlet or extension cords.
- The battery can be charged and discharged hundreds of times, but it will gradually wear out. When the operation time is noticeably shorter than normal, it is time to buy a new battery.
- Don't charge the rechargeable battery over 24 hours.
- Overcharging or overdischarging will shorten the life of the rechargeable battery.
- To use the rechargeable battery for long time, repeat full charging and full discharging.
- When using the rechargeable battery for the first time or when left unused for a long time, charge it fully before using it again.
- Do not short-circuit the battery. Accidental short circuiting can occur when a metallic object (coin, clip or pen) causes a direct connection between the + and - terminals of the battery. Short-circuiting the terminals may damage the battery.

### Contents

### Preparations

.

| SAFETY(Charger)      |                       |  |
|----------------------|-----------------------|--|
| Using the Charger    |                       |  |
|                      |                       |  |
| Components           |                       |  |
|                      | s (yepp)              |  |
|                      | s (Remote Controller) |  |
| Inserting the Batter | y                     |  |
|                      | dia Card              |  |

### **Basic Usage**

| Listening to Music with yepp                       | 16 |
|----------------------------------------------------|----|
| Setting up Volume/Hold Functions                   |    |
| Changing Modes                                     |    |
| Recording Voice                                    |    |
| Searching for Music/Voice Files                    |    |
| FM Listening Function(All models except YP-700HBB) | 2  |

### Additional Usage

| Loop Repeating                          |  |
|-----------------------------------------|--|
| Setting up MENU.                        |  |
| Repeating Tracks                        |  |
| Setting up EQ                           |  |
| Managing Files                          |  |
| Customizing Options (Display)           |  |
| Searching Quickly For Music/Voice Files |  |

### **Connection to Computer**

| Connecting yepp to PC             | 38 |
|-----------------------------------|----|
| Manual Installation of USB Driver |    |
| Connecting yepp to Mac            | 46 |

### Software Usage

| Setting Option Function (PC)                     | 49 |
|--------------------------------------------------|----|
| Copying Files to yepp (PC)                       |    |
| Copying Files to yepp (Mac)                      |    |
| Deleting Files (PC)                              | 54 |
| Deleting Files (Mac)                             | 55 |
| Formatting (PC)                                  | 56 |
| Formatting (Mac)                                 | 57 |
| Uploading Files (PC)                             | 58 |
| Uploading Files (Mac)                            | 59 |
| Make MP3 files from an Audio CD (PC)             | 60 |
| Rearranging Files (PC)                           | 62 |
| Using Additional Functions through yepp Explorer | 63 |

### Appendix

| Description of Buttons (yepp Player) | 72 |
|--------------------------------------|----|
| IENU Table                           | 74 |

### **Customer Support**

| Precautions        |    |
|--------------------|----|
| Troubleshooting    |    |
| Security           |    |
| Specifications     | 79 |
| Safety Information |    |
| Warranty           |    |
| wantanty           |    |

# DIGITAL SOUND yepp'

# DIGITAL SOUND yepp'

### 2X MP3 (refer to P.66)

MP3 compression technology that allows you to downsize your MP3 files via software.

### Upgradeable

You can upgrade the built-in programs if necessary.

ex) Add functions, CODEC, etc. Please refer to the yepp home page (http://www.samsungyepp.com) when you need to upgrade your yepp.

### Memory Expansion Slot (refer to P.15)

You can expand 8MB~128MB by adding a SmartMedia card.

### MP3 & WMA Playback

MP3 is an MPEG1 Layer3 audio format. WMA is a Microsoft Windows Media audio format.

### FM Remote Controller (Option, refer to P.22)

Capable of storing 5 stations

### D.I.Y.

- Setting up EQ (refer to P.28)
- LOGO Embellishment (refer to P.35)
- Changeable LCD Fonts (refer to P.64)
- Adjustable Scroll speed(refer to P.36)
- Adjustable Contrast (refer to P.36)

# DIGITAL SOUND yepp'

### Components

#### 001010100110

### **Playing Time**

This unit uses a NI-MH rechargeable battery Operation can last 20 hours (AAA alkaline battery + rechargeable battery)

### **Backlight** (refer to P.36) Blue-color backlight

### High Speed USB

Download speed Max. 5Mbps

Sound

You can adjust equalizer manually.

### Voice Recording Function (refer to P.19)

Suitable for recording lectures and meetings

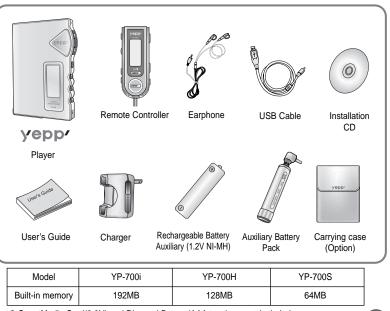

9

SmartMedia Card(3.3V) and Disposal Battery(AAA type) are not included.

Download from Www.Somanuals.com. All Man are sea of a comparison of the sea of the sea o

### Location of Controls (yepp)

00

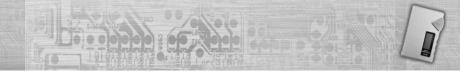

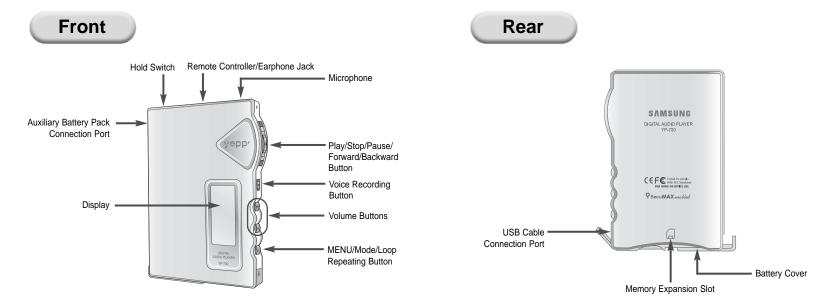

### Location of Controls (Remote Controller)

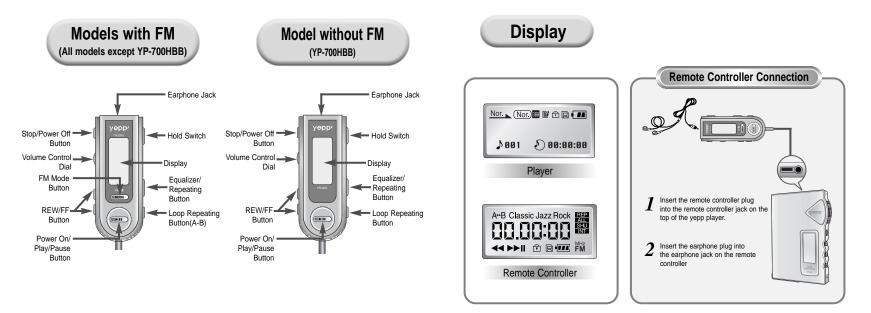

### **Inserting the Battery**

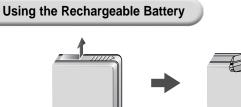

- **1** Open the battery cover by pushing it in the direction of the arrow.
- 2 Insert the battery into the groove and make sure that you put the polarity of the battery in the right direction. Close the battery cover by

pushing it in the direction of the arrow.

- in the direction of the arrow.
- Using a Disposal Battery

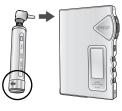

- **1** Open the battery pack cover in the direction of arrow.
- 2 Insert the battery correctly and close the battery pack cover.
- **2** Plug the battery pack into the
- extension battery connection port.

### **Using the SmartMedia Card**

Your yepp player allows you to expand memory capacity by adding a SmartMedia card.

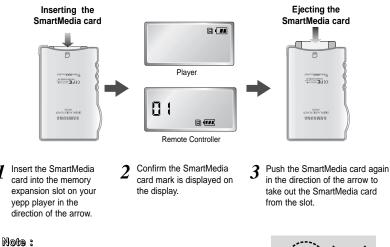

- Do not insert/eject the SmartMedia card during playback of music/voice files.
  Make sure to turn off the player before inserting/ejecting the SmartMedia card.
- Use 3.3V SmartMedia cards only.
- SmartMedia cards of 8MB~128MB can be used.
- Do not touch the metal face of the SmartMedia card.

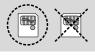

Download from Www.Somanuals.com. All Manuals Search And Download.

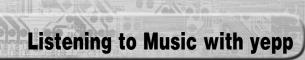

### **Setting up Volume/Hold Functions**

First, insert a battery and connect the earphones and the remote controller to the player.

Playing Music (Power On)

When you press the ►/ ■ button(yepp player)/ the ► II button(remote controller), the yepp logo appears and a music/voice file is played.

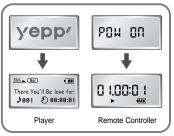

#### Note :

- If the ►II button on remote controller is pressed while playing, yepp is paused.
- WMA file can be played only at a bit rate between 48Kbps and 192Kbps.[supplied by Windows Media Player (Ver 8.0)]

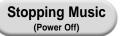

When you press the ►/■ button (yepp player) or the ■ button(remote controller) while playing, the music stops. If no buttons are pressed within 5 seconds, the yepp automatically powers off.

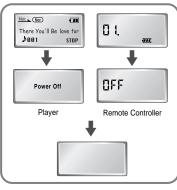

### Adjusting the Volume

Press the +/- button on the side of the yepp player to adjust the volume while playing.

Note: Volume ranges from 00 to 30.

- Press briefly to adjust step by step.
- Press and hold to adjust continuously.

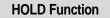

Under Hold mode, no buttons work.

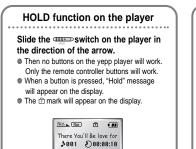

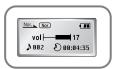

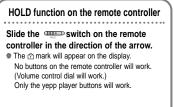

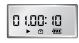

Download from Www.Somanuals.com. All Manuals Search And Download

### **Changing Modes**

### **Recording Voice**

00

Press the  ${\bf MODE}$  button on the yepp player or the  ${\bf A}{\textbf{-}}{\bf B}$  button on the remote controller in STOP mode.

00

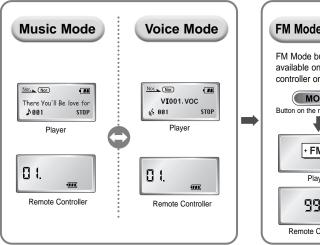

### FM Mode(Option)

FM Mode button is available on the remote controller only.

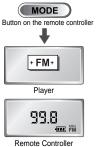

# To Record Voice Press the REC button(player) in STOP mode. Use the ◄◀ / ►► button to select built-in memory/SmartMedia card and start recording using the REC or ►/ ■ button

Press the ►/■ button to pause while recording. Press the ►/■ button again to resume recording.

Press the **REC** button to stop recording. A new voice file is created.

• The Voice messages are recorded on the built-in memory or SmartMedia card in order of VI001, VI002.....

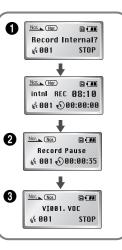

#### Note :

- When the recording function does not work well, format the relevant memory first before starting recording again.
- Voice recording function button is available on the player only.
- Do not take out or insert the SmartMedia card while voice recording is under way.
- When memory is full, recording stops automatically.

(The available time is displayed on the right of display(player) when recording begins.)

### **Searching for Music/Voice Files**

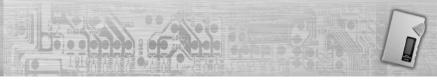

### Searching for Specific Parts in PLAY Mode

Press and hold the <</ > the part you want to listen to.

Release the  $\triangleleft \triangleleft / \triangleright \triangleright$  button to resume playing.

#### Note :

 With VBR files, pressing the button within the first 5 seconds of the start of track may not result in the previous track playing. With VBR files, the actual running time may differ from that of the player display.

 VBR(Variable Bit Rate) file: MP3 file whose compression rate changes when played.

#### Nor. Nor.) There You'll Be love for A 002 D 00:03:02 Nor. Nor.) There You'll Be love for 002 00:02:20 Nor. Nor.) 11 There You'll Be love for A 002 D 00:01:10

### Searching for Music/Voice Files in PLAY Mode.

Press the **>>** button briefly while playing to advance to the next track. Press the << button briefly within 5 seconds from the start of the track to play the previous track. Press the << button briefly after 5 seconds from the start of the track to play the beginning of the current track.

### Searching for Music/Voice Files in STOP Mode.

Press the <</ > skip to the previous or next track. Press the ►/ ■ button to play.

1

STOP

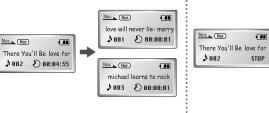

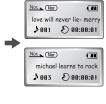

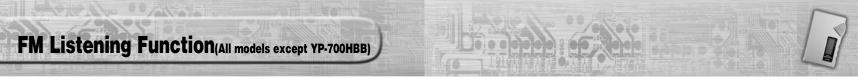

Turn on the power of yepp and connect the remote controller.

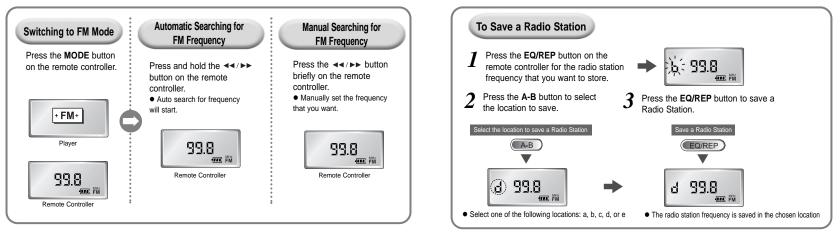

#### Note :

22

- Only buttons on the remote controller will work in the FM mode.
- In FM mode, you can't connect yepp to a computer.
- Backlight function of the remote controller display will not work in the FM mode.
- To exit FM mode, press the MODE button.

#### Download from Www.Somanuals.com. All Manuals Search And Download.

Note :

• Up to five stations(a, b, c, d, and e) can be saved.

• Press the A-B button to access the saved location directly.

• You can replace one station with another at each saved location, but it is not possible to delete a saved station.

### **Loop Repeating**

### Loop Function

### **Starting Point**

While playing music/voice files, press the **MODE** button briefly (yepp player)/ the **A-B** button (Remote controller) at the beginning of the loop you want to set.

(A) flickers in the display.

 A
 Nor.

 There You'll Be love for

 ▶ 002
 ▶ 00:04:35

### Ending Point

Press the **MODE** button briefly (yepp player)/ the **A-B** button (Remote controller) at the end of the loop.

(A B) appears in the display. The loop is played repeatedly.

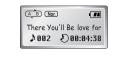

#### Note :

Press the MODE button briefly (yepp player)/ the A-B button (Remote controller)to cancel the loop.

### **Setting up MENU**

Press and hold the MODE button on the yepp player to switch to MENU mode.

Use the  $\blacktriangleright/\blacksquare$  button to select and the  $\triangleleft \triangleleft/\triangleright \triangleright$  button to move.

Press the **MODE** button one more time to cancel the **MENU** mode.

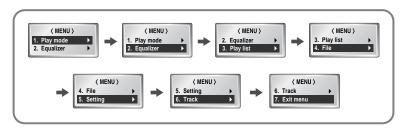

25

- Play mode : To select track repeating mode.
- Equalizer : To use equalizer function.
- Play list : To select files to listen to.
- File : To delete or format music/voice files.
- Setting : To change the basic setup options of the display.
- Track : To search for the file quickly.
- Exit menu : To exit MENU.

#### Note :

- In MENU, Go up can be used to exit the current setting.
- In MENU mode, no input for 10 seconds will cancel the MENU mode.

### **Repeating Tracks**

### Track Repeating Function On the yepp Player

- In MENU, select 1.Play mode.
- 2
- In **PLAY MODE**, use the  $\triangleleft \triangleleft \succ$  button to move to the mode you want and press the  $\blacktriangleright \vdash$  button to select.

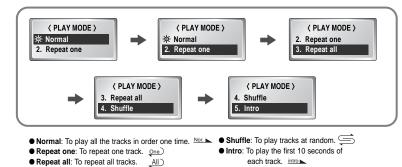

#### On the Remote Controller

Each time the EQ/REP button is pressed and held, the mode will change in order of REP, ALL, SHU, INT and Normal.

- REP Repeats one track only.
- ALL Repeats all tracks.
- SHU Enables random playback.
- INT Enables yepp to repeat the first 10 seconds of each track.

### Note :

Normal mode is not indicated on the display.

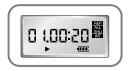

### Setting up EQ

### EQ Function On the yepp Player

In MENU, select 2. Equalizer.

In EQ, use the ◄◀/▶▶ button to move to the setting you want (out of the 8 settings) and press the ▶/■button to select. If you want manual equalizer, select **User** and **Bass/Treble**.

| №r.         Im           There You'll Be love for         ▶ 882         ▶ 88:84:35           Normal         №         №                                                                                                    | Nor There You'll Be love for \$882 \$88:84:35<br>Classic                     | Nor the for the You'll Be love for<br>082 808:84:35<br>Jazz           | Nor. (10)<br>There You'll Be love for<br>\$ 002 \$ 00:04:35<br>Rock |
|----------------------------------------------------------------------------------------------------|------------------------------------------------------------------------------|-----------------------------------------------------------------------|---------------------------------------------------------------------|
| Nor. Control of the second second sec | Nor. (a) (1)<br>There You'll Be love for<br>J002 (2) 00:04:35<br>Classic-DBB | Nor. Comment<br>There You'll Be love for<br>002 000:04:35<br>Jazz-DBB | Nor                                                                 |

#### Note :

DBB is for Dynamic Bass Booster, which enhances bass response.

#### On the Remote Controller

Each time the EQ/REPbutton is pressed, the mode will change in order of **Classic, Jazz, Rock**, and **Normal**.

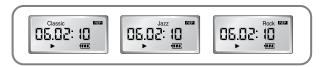

#### Note :

- DBB and User cannot be accessed with the remote controller.
- Normal mode is not indicated on the display.

### **Managing Files**

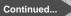

### **Editing Play List**

In MENU, select 3. Play list

In PLAY LIST, select the mode (Music or Voice) to edit and select Edit.

Select Delete to erase play list.

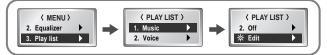

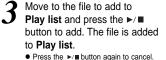

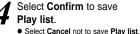

< EDIT > < EDIT > 01 🔆 : My love for hot 01 🔆 : My love for hot 2: Without you Ma 02 🔆 : Without you Ma

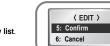

Listening to Files Selected in Play List

In MENU, select 3. Play list

In PLAY LIST, select the mode (Music or Voice) to use Play list and select On.

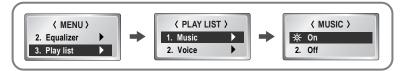

When **Play list** is selected, is displayed on yepp player. 2 Press the ▶/■ button to play the file saved in Play list.

| (              |       |        |
|----------------|-------|--------|
| Nor. Nor.      | Ð     |        |
| Wi             | thout | you Ma |
| <b>♪</b> 002 · | D00   | :05:24 |
|                | -     |        |

30

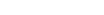

Download from Www.Somanuals.com, All Manuals Search And Download

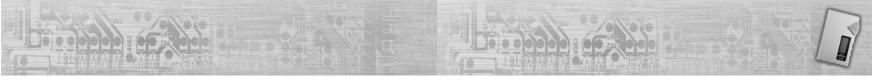

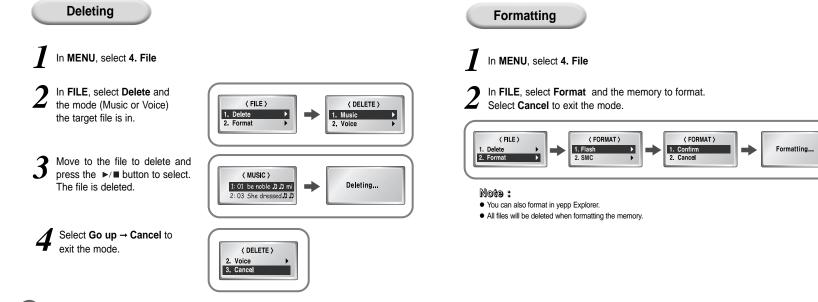

### **Customizing Options (Display)**

00

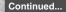

### Setting Function

### In MENU, select 5. Setting

In SETTING, use the ◀◀/▶▶ button to move to the function you want to change and select the function by using the ▶/■ button.

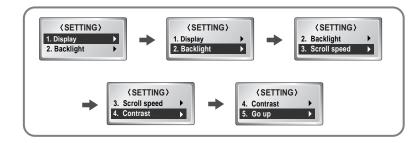

#### Display $\rightarrow$ 1. Information

Ð

4

Û

- Play time: displays current play time
- Remain time: displays remaining play time
- Total time: displays total play time

- Compression: displays compression rate 128 Kbps
- Free memory: displays remaining memory 12/0 MB FR

### Display → 2. Logo

- Default: "yepp" logo
- User define: displays user-defined logo
- None: displays no logo.

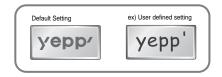

#### Note :

yepp homepage (http://www.samsungyepp.com) offers a program to edit the user defined logo. You can download from **SUPPORT**. You can't use yepp logo Editor on Mac.

### **Searching Quickly For Music/Voice Files**

#### Backlight

Press the ◀◀/▶▶ button to set the backlight "ON" time. When a button is pressed, backlight will stay on for the time you set.

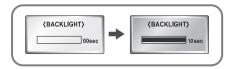

#### Scroll speed

Press the **◄4**/**▶▶** button to set the scroll speed.

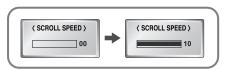

#### Contrast

Press the ◀◀/▶▶ button to set the contrast.

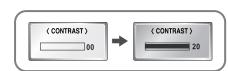

### Track function

### In MENU, select 6. Track

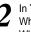

In **TRACK**, select the memory or the track to listen to first. When **Direct flash** is selected, first track in flash memory is played first. When **Direct SMC** is selected, first track in SMC is played first.

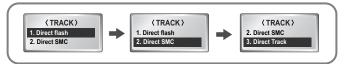

3 When **DIRECT TRACK** is selected, select the track number by using the **◄<**/►>button. When the ►/■button is pressed, playback starts from the selected track number.

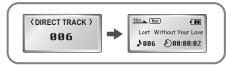

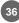

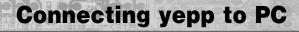

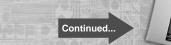

39

Before connecting yepp to PC, make sure to install yepp Audio Manager. If "Add New Hardware Wizard" appears, press the [Cancel] button and install yepp Audio Manager.

### System Requirements.

- Pentium 133MHz or greater
- Windows 98/ME/2000/XP
- 20MB of available hard disk space
- CD-ROM drive (double speed or greater)
- USB port supported
- VGA graphic

#### **Additional Features**

yepp Explorer (refer P.63)

- Fonts Downloading - 2X MP3

Logo Editor (download from http://www.samsungyepp.com)

- Logo Editing

38

#### Installing software

<sup>1</sup> Insert the Installation CD into CD-ROM drive. The window shown below appears. Select **[yepp Audio Manager]** → **[yepp Audio Manager Install]**.

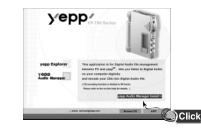

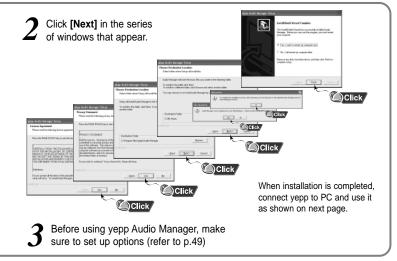

Note : How to delete the yepp Audio Manager (Rioport Manager):

 [Start] → [Control Panel] → [Add or Remove Programs] → Select the yepp Audio Manager (Rioport Manager) → [Change/Remove] → [OK]

Download from Www.Somanuals.com. All Med years & clarada hager Biownload and ager is already installed on your PC, remove the existing

yepp Audio Manager (Rioport Manager) first before making a new installation.

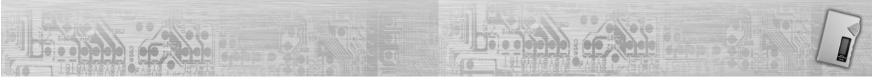

#### Connecting yepp to PC with USB cable

Insert the battery into yepp and turn on the yepp.

- 2 Plug one end of the USB cable into the USB port on the back of the PC.
- **?** Plug the other end of the USB cable into the
- USB port on the right side at the bottom.
   PC may temporarily malfunction if you unplug the
  - PC may temporarily manufaction in you unplug the USB cable from PC while yepp Audio Manager is initiating or executing a command.
  - USB driver is installed a message saying that it is searching for a new device. If USB driver is not installed, try one more time after rebooting PC.

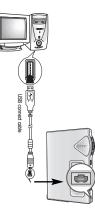

- When USB driver is not Installed automatically, refer to next page.
- When USB driver is installed, "SAMSUNG YP-700" will appear in
- J [System Properties] → [Device Manager] as shown in the picture on the right.

#### Note :

How to check USB driver Windows 98,ME: Control Panel → System → Device Manager Windows 2000: Control Panel → System → Hardware → Device Manager Control Panel → System → Hardware → Device Manager

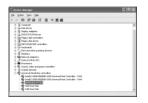

### **Manual Installation of USB Driver**

If yepp does not communicate with PC (USB driver can't be installed automatically), turn on the power of yepp and connect yepp to PC, install USB driver manually (How to check USB driver : refer to page 41)

### In Windows XP

Connect yepp to PC. The window shown below appears. Select [Install from a list or specific location (Advanced)] and click [Next].

Insert Installation CD into CD-ROM drive.

Select [Search removable media (floppy, CD-ROM ...)] and click [Next].

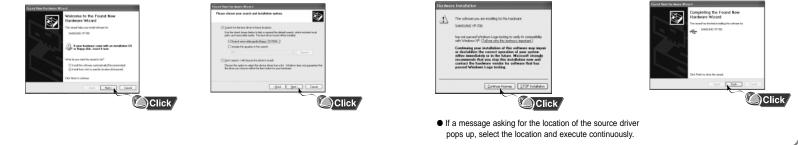

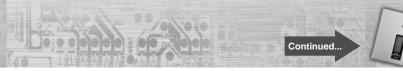

destabilize the correct operation of your

system. Click [Continue Anyway]

Sometimes a POP-UP window including When Installation is completed, the attention shown below appears. click [Finish]. This software does not impair or

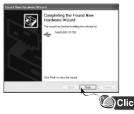

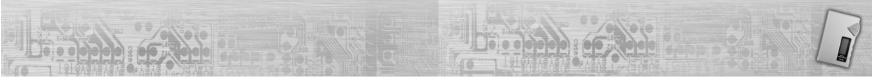

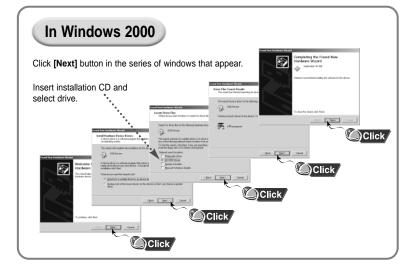

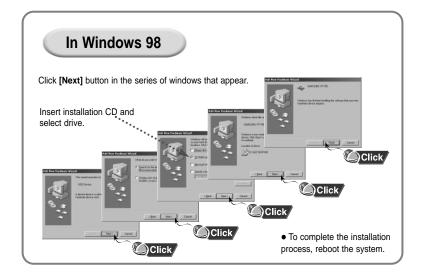

### **Connecting yepp to Mac**

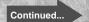

Before connecting yepp to Mac, make sure to install the iTunes plugin.

#### Installing software

### System Requirements.

- Mac (9~10)
- 20MB of available hard disk space
- CD-ROM drive
- (double speed or greater)
- USB port supported
- iTunes 2.0 & 3.0
- If it has not been previously installed, install it from Apple's Installation CD.
- This unit will work on Mac with iTunes 2.0/3.0 only.

Insert the Installation CD into CD-ROM drive. The window shown below appears. Double-click YP-700 iTunes Installer in Installation CD.

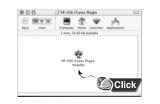

2 Double-click Installation program, and screen below appears. Click [Continue]. Click **[Install]**and Installation starts.

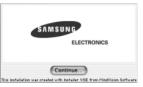

| 00                 | YP-700 (Tunes Plagin Install           | le r      |
|--------------------|----------------------------------------|-----------|
| lo: the Install    | batton to install YP-793 (Tuno Plugin) |           |
|                    |                                        |           |
| Berlall Location   | e natured on the claim 71ac CD IT.     | Quit      |
| and a state of the | Max OS X                               | (testall) |

When Installation is completed, restart system if operating in Mac OS 9. In Mac OS X, you have no need to restart system.

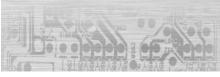

### **Setting Option Function (PC)**

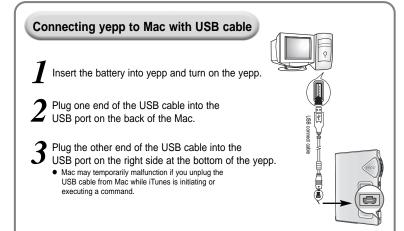

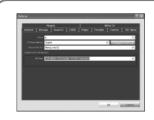

#### **CD Ripping Settings**

● Click on the yepp Audio Manager → [View] → [Options...] → [Read CD] → Set the [Record File As] → Set the [Bit Rate] → Press [OK]

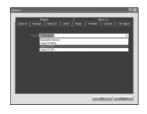

#### **Device Setting**

● Click on the yepp Audio Manager → [View] → [Options...] → [Portable] → Set the yepp YP-700 on [Device] → Press [OK]

### **Copying Files to yepp (PC)**

Before copying files, turn on the power of yepp and connect yepp to PC.

 Run yepp Audio Manager.
 Double- click yepp Audio Manager icon on your desktop.

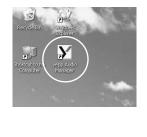

2 Click on the [File] → [Search Hard Disks for Tracks] / [Add Tracks...] and save the music files that you want on the database.

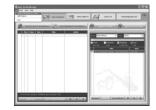

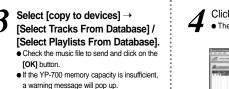

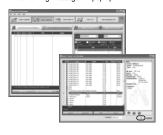

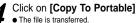

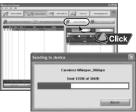

Do you want to save more songs? You can use the 2X MP3 function to compress MP3 files. [refer to "Using Additional Functions through yepp Explorer" (P.63)]

#### Note :

- Total memory size depends on physical characteristics of flash memory.
- A 64Kbps WMA file uses about 512KB per minute.

- Note : An 128Kbps MP3 file uses about 1MB of memory per minute.
  - Directories are divided according to file extensions(.mp3,.VOC...).
     Open the directory to check the saved file.
  - Do not insert or take out the SmartMedia card while a file is being transferred.
  - You can't download files to yepp in FM mode.

Download from Www.Somanuals.com. All Manuals Search And Download.

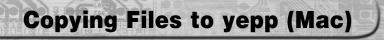

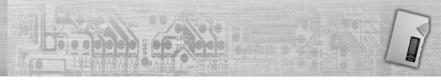

Before copying files to yepp, execute iTunes. Connect yepp to Mac, turn on the power of yepp and then proceed.

To copy files to yepp, Drag & drop files to iTunes.

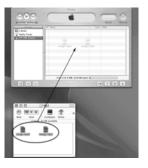

2 Files are saved. Now you can listen to music with yepp after removing the USB cable.

| 000         | ITunes                    |                        |
|-------------|---------------------------|------------------------|
| 000         | ( É                       | South Dynam            |
| Source      | I Song                    | Size Owle              |
| ER Library  | Song2 mg3                 | 4.8 M8 4/8/86 11:18 PM |
| Radio Tuner | song1.mg3                 | 9.1 M8 4/8/86 11:18 PM |
|             |                           |                        |
|             | Free: 124.9 MB (128 MB to | sa0                    |
| 0 × 2+      | 2 songs, 13.9 MB          | +0 7 8 4               |

#### Note :

- Total memory size depends on physical characteristics of flash memory.
- A 64Kbps WMA file uses about 512KB per minute.

- Note : An 128Kbps MP3 file uses about 1MB of memory per minute.
  - Do not insert or take out the SmartMedia card while a file is being transferred.
  - You can't download files to yepp in FM mode.

52

### **Deleting Files (PC)**

### **Deleting Files (Mac)**

Before deleting files, turn on the power of yepp and connect yepp to PC.

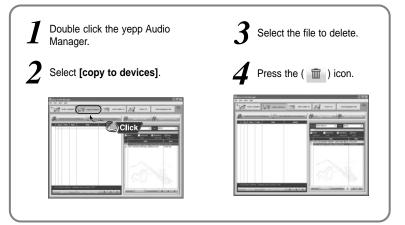

Before deleting files, execute iTunes. Connect yepp to Mac, turn on the yepp and then proceed.

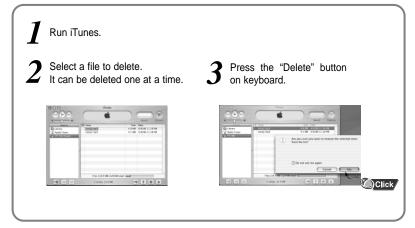

55

### Formatting (PC)

### Formatting (Mac)

Before formatting, turn on the power of yepp and connect yepp to PC.

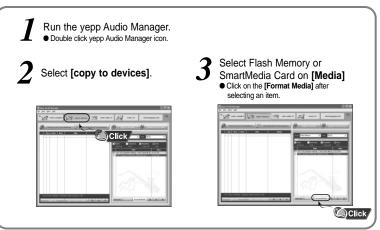

#### Note :

Make sure to connect yepp to PC and refresh before conducting a format.

Before formatting, execute iTunes. Connect yepp to Mac, turn on the yepp and then proceed.

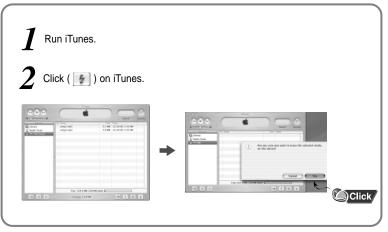

#### Note :

All files will be deleted when formatting memory.

### **Uploading Files (PC)**

### **Uploading Files (Mac)**

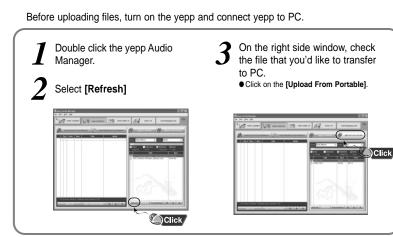

NOte : • You cannot transfer music files back from the yepp to the PC (due to copyright protection). • Files recorded as VOC on the player are converted into WAV when they are stored on PC. Before uploading files, execute iTunes. Connect yepp to Mac, turn on the yepp and then proceed.

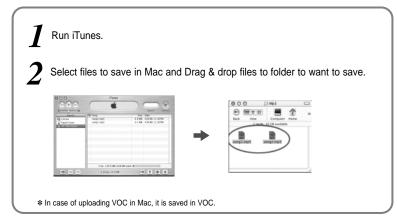

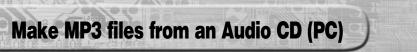

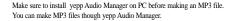

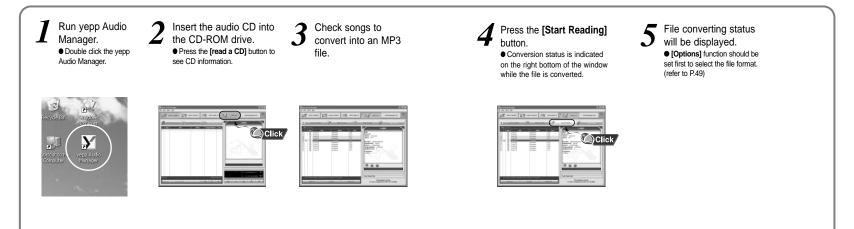

61

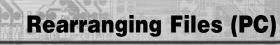

You can change the order that the files are played.

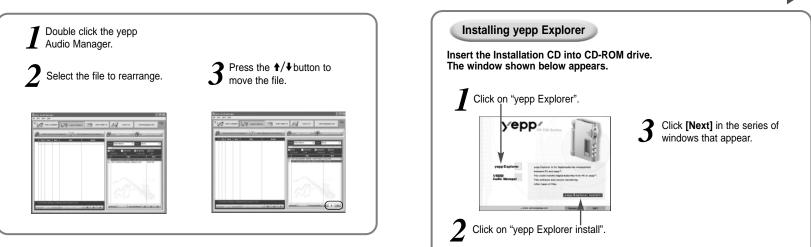

**Using Additional Functions through yepp Explorer** 

#### Note :

- File transfer between the SmartMedia card and Flash Memory is prohibited due to copyright issues.
- File transfer between the directories (Music, Voice) is not allowed.

Continued...

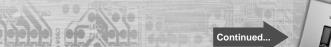

#### Copying Files to yepp (PC)

Before copying files, turn on the yepp and connect yepp to PC.

Run yepp Explorer • Double- click yepp Explorer icon on your desktop.

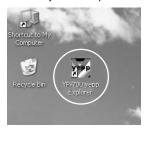

2 Select [File]→[Copy to]→[Flash Memory] / [SmartMedia Card]

| Copy ta P<br>Forux       | Rahn  | ningy<br>Macard | le g                                                                                                    |         |                                          |
|--------------------------|-------|-----------------|----------------------------------------------------------------------------------------------------|---------|------------------------------------------|
| Deitte                   | NG NG | ND3 C#1         |                                                                                                    | 589     | Date                                     |
| Thie<br>Rohmh PS<br>Exit |       | +0 000 3PMC     | [How De U Viant Inter_ ECG & Jobo n.<br>- Caliberia Leve (Digited Venier) Ind<br>- Hall Map rep3<br>- Hit "En Up feat_Outline: np2 | 4,029.3 | 2/3/280<br>2/3/280<br>2/3/280<br>2/3/280 |
|                          |       |                 |                                                                                                    |         |                                          |

**3** After selecting files to copy to yepp, click **[Open]**.

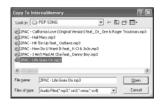

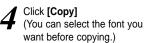

| supp Explorer                                                          |                         |                    |          |              |         | . O X      |
|------------------------------------------------------------------------|-------------------------|--------------------|----------|--------------|---------|------------|
|                                                                        | 110                     |                    |          |              |         |            |
| Download Fil                                                           | e Liet                  |                    |          |              |         |            |
| Comic Sans MS                                                          | * Asibo                 | 0                  |          |              |         |            |
| Somel<br>Inial                                                         | ~                       |                    |          |              |         |            |
| And Risch                                                              | 1                       | le Nane            |          | FileSize     | Status  | Cause      |
| Courier News<br>Courier News<br>Cohangelo Edense<br>Fuedda Gashia Medi |                         | PAC - Life Goes Or | can)     | 4.7229-20    | Vak     |            |
| isderi                                                                 | *                       |                    | ¥ inte   | 60 Factors   |         | -          |
| Sasteri<br>2000 Corr<br>Pile Na<br>Die So<br>Tetal Se<br>Tetal Se      | HE - A<br>ACC - HI SAAC |                    | X Togele | iii) Explore | , 16, c | Press Suma |
| Sasteri<br>2000 Corr<br>Pile Na<br>Die So<br>Tetal Se<br>Tetal Se      |                         |                    | X Toget  | Dial Explore |         |            |

- Note :
- Total memory size depends on physical characteristics of flash memory.
- A 64Kbps WMA file uses about 512KB per minute.

- Note: An 128Kbps MP3 file uses about 1MB of memory per minute.
  - Directories are divided according to file extensions(.mp3,.VOC...).
     Open the directory to check the saved file.
  - Do not insert or take out the Smart/Media card while a file is being transferred.

Download from Www.Somanuals.com. All Manuals Searchardindo Downline on FM mode.

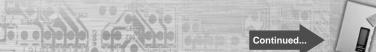

#### Downsizing MP3 (PC)

2X MP3 is needed when there is not enough memory space to save more songs.

Before copying, click the button. MP3 =

First, select minimum sound quality you want to hear. Displayed minimum file size depends on selected value.

• If selected value is bigger than remaining memory, convertible maximum file size is displayed only.

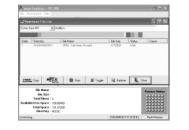

| pop Lapler                           |                                         |                             |                       | -                 |               |
|--------------------------------------|-----------------------------------------|-----------------------------|-----------------------|-------------------|---------------|
| Download I                           | Tie List                                |                             |                       |                   | . C ×         |
| Comic Sam MS                         | T 28.4C - Life Gee                      | n Onapă                     |                       |                   |               |
|                                      |                                         |                             |                       |                   |               |
| Order Déwols                         |                                         | Enre On mp3                 | File Size<br>4.1355.8 | Status            | Cause         |
| 19999 [                              | 2,430KB<br>Linit Billiste<br>14 - k.bpr | 173188<br>2999 <u>7</u> Com | _                     | A.FITIKB<br>Close |               |
| Tetal<br>Ivaliable Free S<br>Total S | - 54 55<br>Nov 54                       |                             |                       |                   | Process links |
| orrecting.                           |                                         |                             | [108.864KB-1]         | 107391            | Flash Hamoy   |

Move scroll bar with mouse to adjust the file size. Current file size is displayed at center. After converted to 2X MP3, files are copied to yepp.

2X MP3 can't be saved on PC.

| Min                      | Selected Size | Maa     |
|--------------------------|---------------|---------|
| 1,530KB<br>Limit BitRate | 3,034KB       | 4,731KB |
|                          |               | Click   |

| yapp Explor                                       |                                         |                                                                                                    |          |            |        |                |
|---------------------------------------------------|-----------------------------------------|----------------------------------------------------------------------------------------------------|----------|------------|--------|----------------|
| Described (                                       | Collect                                 | _                                                                                                    | _        | _          | _      |                |
| Comic: Same MS                                    | * Ad                                    | 10.                                                                                                    |          |            |        |                |
| CONCIDENT.                                        | 2.00                                    | e. 1                                                                                                    |          | _          |        | _              |
|                                                   |                                         |                                                                                                    |          |            |        |                |
| Dader Geoch                                       |                                         | File Marrie                                                                                                    |          | File Size  | Salvi  | Cause          |
| 1 PLASP                                           | NAKUSICA                                | 2FAC - Life Stores C                                                                                                    | in mp3   | 4.73258    | 161    |                |
|                                                   |                                         |                                                                                                    |          |            |        |                |
| 39995 Car                                         | MELT                                    | • inc                                                                                                    | 36 Teach | Di Leiter  | R. c   | 200            |
| 34897 Capy                                        | 咽道                                      | <b>0</b> Sap                                                                                                    | X Toggie | iii Lyine  | li, c  | Yes            |
| File .                                            | 咽囊                                      | in the second second se | X Tagak  | iii] Lyike |        | Process Status |
| File<br>Fil                                       | · Size ·                                | in the second second se | X Taggie | ių topio   |        |                |
| File<br>Fil<br>Total                              | n Silter -<br>Metsel - 4                |                                                                                                    | 🗶 Toggie | նվ նրետ    | I, c   |                |
| File<br>Fil<br>Total<br>Available Free 1          | n Size -<br>Metsi - 4<br>Njace - 100.00 | 460                                                                                                    | 🗶 Taggin | ũį fapine  | . IL c |                |
| File<br>Fil<br>Total<br>Available Free T<br>Total | n Silter -<br>Metsel - 4                | 460                                                                                                    | 🗶 Taggh  | Sil Lyine  | . IL c |                |

67

Note: • File types that can be converted to 2X MP3:

Normal formatted MP3 that has sampling frequency of 22.05KHz or 44.1KHz (WMA and SM3 can't be converted to 2X MP3)

• 2X MP3 is not available on Mac. Download from Www.Somanuals.com. All Manuals Search And Download.

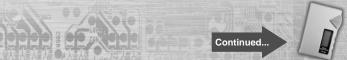

#### Deleting Files (PC)

Before deleting files, turn on the yepp and connect yepp to PC.

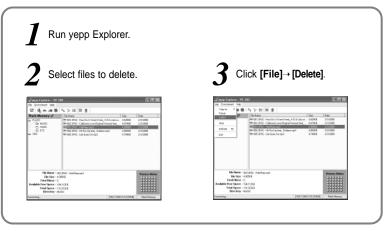

### Formatting (PC)

Before formatting, turn on the yepp and connect yepp to PC.

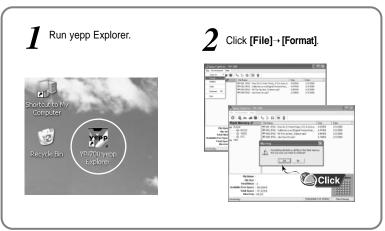

#### **Uploading Files (PC)**

Before uploading files, turn on the yepp and connect yepp to PC.

Run yepp Explorer.

Select files to upload and click [File]  $\rightarrow$  [Copy to]  $\rightarrow$  [PC].

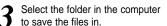

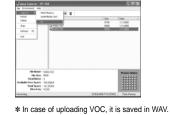

0 6.4 time California Geroil PRINTER DOTAT He Maner - MOLE/O He Max - 1283 Industrian ( free Space - 100,020 Total Space - 122.3020 Brockey - VOIX

Note : Due to the copyright law, MP3 and WMA, SMP, SM3 files can't be transferred to PC.

#### **Rearranging Files**

You can change the order that the files are played.

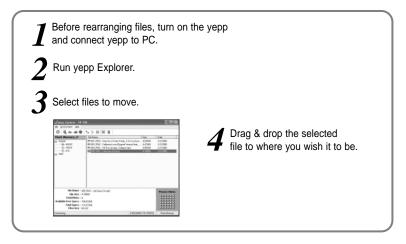

Note : Files cannot be rearranged on the Mac.

### Description of Buttons (yepp Player)

| BUTTON | STATUS                | PRESSING LENGTH      | RESPONSE                                                                           |
|--------|-----------------------|----------------------|------------------------------------------------------------------------------------|
|        | Power Off             |                      | Power On, and play                                                                 |
|        | Play                  |                      | Stop(When no button is<br>pressed for 5 seconds, yepp<br>powers off automatically) |
| ▶/ ■   | MENU Mode             |                      | Selection                                                                          |
|        | Voice Recording       |                      | Pause                                                                              |
|        | Voice Recording Pause |                      | Resume recording                                                                   |
|        | Intro Play            |                      | Cancel Intro play and change to<br>Normal play                                     |
|        | Play                  | Less than 1 second   | Play the next track                                                                |
|        | Play                  | Longer than 1 Second | Fast forward search in PLAY mode                                                   |
|        | Stop                  |                      | Skip to the next track                                                             |
|        | MENU Mode             |                      | Move upward                                                                        |

|          | Play                          | Less than 1 Second    | Within 5 seconds from the start:<br>Plays the previous track<br>After 5 seconds from the start:<br>Plays the current track from the<br>beginning. |
|----------|-------------------------------|-----------------------|----------------------------------------------------------------------------------------------------|
| <b>~</b> | Play                          | Longer than 1 Second  | Fast reverse search in<br>PLAY mode                                                                                                    |
|          | Stop                          |                       | Skips to the previous track                                                                                                    |
|          | MENU Mode                     |                       | Move downward                                                                                                    |
| +        | Play or Stop Mode             |                       | Volume increase                                                                                                    |
| -        | Play or Stop Mode             |                       | Volume decrease                                                                                                    |
|          | Play                          | Less than 1 second    | Set the starting point for loop function                                                                                                    |
|          | During Loop Setting           | Less than 1 second    | Loop mode                                                                                                    |
| MODE     | Loop Mode                     | Less than 1 second    | Cancel loop mode                                                                                                    |
| MODE     | Stop                          | Less than 1 second    | Changing modes (music↔voice)                                                                                                    |
|          | Play or Stop Mode             | Longer than 2 Seconds | Enter MENU                                                                                                    |
|          | MENU Mode                     |                       | Exiting MENU                                                                                                    |
|          | Stop Mode                     |                       | Start to record                                                                                                    |
| •        | While Recording               |                       | Stop voice recording                                                                                                    |
|          | Memory Selection in Recording |                       | Select                                                                                                    |

72

Download from Www.Somanuals.com. All Manuals Search And Download.

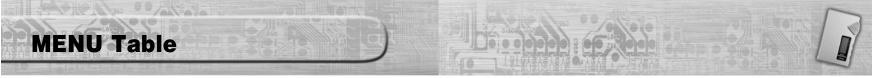

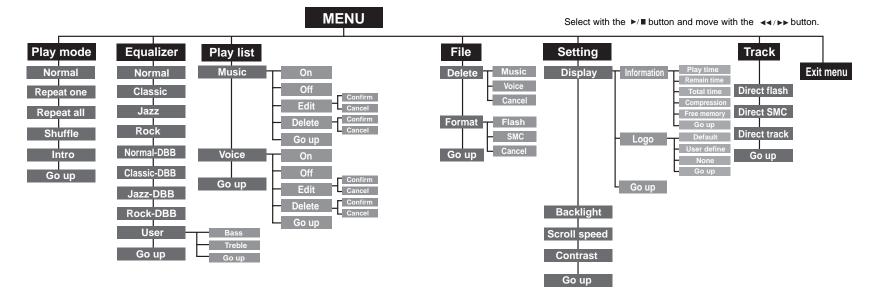

### Precautions

### Troubleshooting

\* Keep yepp and all its parts and accessories out of the reach of small children.

\* Do not use or store yepp in dusty, dirty areas as its components may be damaged.

\* Do not drop or put weight on the unit.

\* Make sure not to let water in yepp.

- If it gets wet, remove the battery, dry it with towel and contact a service center.

\* Keep out of humid, hot or magnetic places.

\* Do not clean it with thinner, alcohol or benzene.

Backlight does not work. Software does not work. • Check the backlight setup. Refer to pages 38, 46.(computer environment) When the battery power is low, the backlight will vepp does not work and the LCD displays nothing. go out. · Check the battery capacity yepp keeps being turned off. • Check to see if the battery is inserted correctly (+/-)• In Stop mode, the power is automatically turned off after five seconds. The buttons do not work. Check to see if there are files saved in it. Check to see if HOLD switch is set for HOLD. Something's wrong with play time displayed In PLAY mode, music is not played after during Play mode. pressing the ►/■button Check to see if it is playing VBR(Variable Bit Rate) files. Check to see if MP3 or WMA files are saved in VBR files are not fully supported. the built-in memory or SmartMedia card. LCD window is dark Files cannot be downloaded. Check Contrast Check to see if the driver is installed correctly in the computer. Files on the SmartMedia card are not recognized. · Check the connection between yepp and computer. · Check to see if SmartMedia card is inserted correctly. • Check and/or replace the battery, turn on the yepp. Push SmartMedia card into slot again. In FM mode.vou can't connect vepp to computer. Format the SmartMedia card again and save files. To connect yepp to computer, convert the yepp mode by pressing the remote controller MODE button. Strange letters are displayed Check the font set up.

76

### Security

### **Specifications**

You can get legal MP3 files from a growing number of Internet sites.

#### What is SecuMax?

With the increasing amount of digital multimedia content, the content providers became concerned with the ease in which the content could be copied and distributed in violation of their copyrights. This matter required a system called SecuMAX for protecting copyrighted music and for using legal content conveniently.

- SecuMAX protects the copyrighted music against infringement.
- SecuMAX can be adapted to various types of digital contents.
- For further details on SecuMAX, please visit www.secumax.com

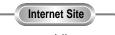

### www.cddb.com

● Music CD-related data is provided through the Internet from the CDDB<sup>™</sup> Music CD Database.

• Copyright©1998 CDDB Inc. All rights reserved.

#### Note :

To listen to MP3 files encoded with SecuMAX, you must download the key file from the Internet and register it on the yepp' Explorer.

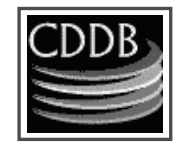

| Model                          | YP-700                                                           |
|--------------------------------|------------------------------------------------------------------|
| Processor                      | 74Mips RISC                                                      |
| Built-in Memory capacity       | 192MB(YP-700i)/128MB(YP-700H)/64MB(YP-700S)                      |
| Voltage                        | 1.5V(AAA size alkaline battery)/1.2V(NI-MH Rechargeable battery) |
| Playing time                   | last 20hours ( A Rechargeable battery+AAA size alkaline battery) |
| Demensions/Weight              | 2.1" X 3.4" X 0.55"/2.4 oz. without a battery                    |
| Case                           | Plastic/Aluminum                                                 |
| File Transfer Speed            | Up to 5Mbps                                                      |
| Noise Ratio                    | 80dB with 20kHz LPF                                              |
| Earphones Jack Output Power    | 5mW @ 16                                                         |
| Output Frequency Range         | 20Hz~20kHz                                                       |
| Operating Temperature Range    | -5 ~ +35°C (23 ~ 95F)                                            |
| Charger Model                  | ORC-238                                                          |
| Available Rechargeable Battery | NI-MH Rechargeable Slim Battery                                  |
| Charging time                  | About 4 hours                                                    |
| Input Rating                   | 120V ~ 60z                                                       |

### **Safety Information**

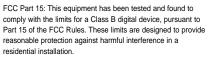

This equipment generates, uses, and can radiate radio frequency energy and, if not installed and used in accordance with the instructions, may cause harmful interference to radio communications. However, this notice is not a guarantee that interference will not occur in a particular installaion. If this equipment does cause harmful

interference to radio or television reception, which can be determined by turning the equipment off and on, the user is encouraged to try one or more of the following measures:

- Reorient or relocate the receiving antenna.
- Increase the distance between the equipment and receiver.
- Connect the equipment to an outlet on a circuit different from that to which the receiver is connected.
- Consult the dealer or an experienced radio/TV technician.

#### Modifications

Any changes or modifications not expressly approved by the grantee of this device could void the user's authority to operate the device. **Compliance** 

This product conforms to the following Council Directive:

Directive 89/336/EEC, 92/31/EEC(EMC)

#### **Declaration of Conformity**

Name: Samsung Electronics Co., Ltd Address: 416, Maetan-3Dong, Paldal-Gu, Suwon City, Kyungki-Do, Korea 442-742 declares under its sole responsibility that the product Trade Name: Samsung Electronics Co., Ltd Model Number: YP-700 has been tested according to the FCC/CISPR22/95 requirements for Class B devices and found compliant with the following standards EMI/EMC: AnSI C63.4 1992, FCC Part 15 Subpart B This device complies with part 15 of the FCC Rules. Operation is subject to the following two conditions:

1. This device may not cause harmful interference, and

2. This device must accept any interference received, including interference that may cause undesirable operation.

Party Responsible for Product Compliance

Samsung Electronics America QA Lab. 3351 Michelson Dr. Suite #290 Irvine, CA92612

Tel : 949-975-7302

### Warranty

Samsung warrants this product as free of defects in material, design and workmanship for the period of twelve(12) months from the original date of purchase.

If during the period of warranty this product proves defective under normal use and service. you should return the product to the retailer from whom it was originally purchased. The liability of Samsung and its appointed maintenance company is limited to the cost of repair and/or replacement of the unit under warranty. Return of the product for defective reasons should be to the original purchaser, however Samsung Authorized Dealers and Authorized Service Centers will comply with the warranty on the terms issued to purchasers in the country concerned, for further information relating to the Authorized Service Centers contact 1-800-SAMSUNG (1-800-726-7864) www.samsungyepp.com

#### WARRANTY CONDITIONS:

1. The warranty is only valid when the warranty card is

- properly completed, and upon presentation of the proof of
- purchase consisting of original invoice or sales slip
- confirmation, indicating the date of purchase, dealers
- aname, model, serial No. and product number.

Samsung reserves the right to refuse warranty service if this information has been removed or changed after the original purchase of the product from the dealer.

 Samsung's obligations are to the repair of the defective part, and at its discretion, replacement of the product (service exchange unit).

3.Warranty repairs must be carried out by an Authorized Samsung Dealer/Service Center. No reimbursement will

- be made for repairs carried out by non Samsung Centers, and warranty coverage will not be valid for any repairs or
- damage caused by such repairs.

 Repair or replacement under the terms of this warranty does not give right to extension to or a new starting of the period of warranty. Repair or direct replacement under the terms of this warranty may be fulfilled with functionally

equivalent service exchange units.

5. The warranty is not applicable in cases other than defects in material, design and workmanship. The warranty does not cover the following:

- Periodic checks, maintenance, repair and replacement of parts due to normal wear and tear.
- Abuse or misuse, including but not solely limited to the failure to use this product for its normal purposed or in accordance with Samsung's instructions usage and maintenance.
- The product has been used in conjunction with accessories not approved by Samsung for use with this product.
- Failure of the product arising from incorrect installation or use not consistent with technical or safety standards in current force, or failure to comply with product manual instructions.
- Accidents, Acts of God or any cause beyond the control of Samsung caused by lightning, water, fire, public disturbances and improper ventilation.

Unauthorized modifications carried out for the product to comply with local or national technical standards in countries for which the Samsung product was not originally designed.
Repairs performed by non-authorized service centers such as opening of the product by a non-authorized person.
The model, serial No. and product number on the product has been altered, deleted, removed or made illegible.
This warranty does not affect the consumers statutory rights nor the consumers rights against the dealer from their purchase/sales agreement.

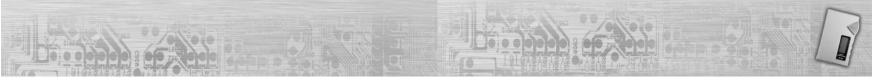

THERE ARE NO EXPRESS WARRANTIES OTHER THAN THOSE LISTED AND DESCRIBED ABOVE, AND NO WARRANTIES WHETHER EXPRESS OR IMPLIED.INCLUDING, BUT NOT LIMITED TO, ANY IMPLIED WARRANTIES OF MERCHANTABILITY OR FITNESS FOR A PARTICULAR PURPOSE, SHALL APPLY AFTER THE EXPRESS WARRANTY PERIODS STATED ABOVE, AND NO OTHER EXPRESS WARRANTY OR GUARANTY GIVEN BY ANY PERSON. FIRM OR CORPORATION WITH RESPECT TO THIS PRODUCT SHALL BE BINDING ON SAMSUNG. SAMSUNG SHALL NOT BE LIABLE FOR LOSS OF REVENUE OR PROFITS.FAILURE TO REALIZE SAVINGS OR OTHER BENEFITS, OR ANY OTHER SPECIAL, INCIDENTAL OR CONSEQUENTIAL DAMAGES CAUSED BY THE USE. MISUSE OR INABILITY TO USE THIS PRODUCT, REGARDLESS OF THE LEGAL THEORY ON WHICH THE CLAIM IS BASED, AND EVEN IF SAMSUNG HAS BEEN ADVISED OF THE POSSIBILITY OF SUCH DAMAGES, NOR SHALL RECOVERY OF ANY KIND AGAINST SAMSUNG BE GREATER IN AMOUNT THAN THE PURCHASE PRICE OF THE PRODUCT SOLD BY SAMSUNG AND CAUSING THE ALLEGED DAMAGE WITHOUT LIMITING THE FOREGOING, PURCHASER

ASSUMES ALL RISK AND LIABILITY FOR LOSS. DAMAGE OR INJURY TO PURCHASER AND PURCHASER'S PROPERTY AND TO OTHERS AND THEIR PROPERTY ARISING OUT OF THE USE. MISUSE OR INABILITY TO USE THIS PRODUCT SOLD BY SAMSUNG NOT CAUSED DIRECTLY BY THE NEGLIGENCE OF SAMSUNG. THIS LIMITED WARRANTY SHALL NOT EXTEND TO ANYONE OTHER THAN THE ORIGINAL PURCHASER OF THIS PRODUCT. IS NONTRANSFERABLE AND STATES YOUR EXCLUSIVE REMEDY. Some states do not allow limitations on how long an implied warranty lasts, or the exclusion or limitation of incidental or consequential damages, so the above limitations or exclusions may not apply to you. This warranty gives you specific legal rights,

and you may also have other rights which vary from state to state.

This product is for personal use only, and is only for
 use in compliance with the limitations of copyright

and other laws.

To obtain warranty service, please contact SAMSUNG at: Samsung Electronics America, Inc. 400 Valley Road, Suite 201 Mount Arlington, NJ 07856 Tel: (973) 601-6000, Fax: (973) 601-6001 1-800-SAMSUNG (1-800-726-7864) www.samsungyepp.com 081299

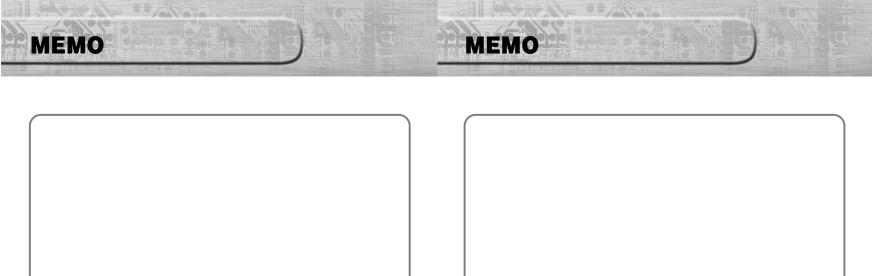

Free Manuals Download Website <u>http://myh66.com</u> <u>http://usermanuals.us</u> <u>http://www.somanuals.com</u> <u>http://www.4manuals.cc</u> <u>http://www.4manuals.cc</u> <u>http://www.4manuals.cc</u> <u>http://www.4manuals.com</u> <u>http://www.404manual.com</u> <u>http://www.luxmanual.com</u> <u>http://aubethermostatmanual.com</u> Golf course search by state

http://golfingnear.com Email search by domain

http://emailbydomain.com Auto manuals search

http://auto.somanuals.com TV manuals search

http://tv.somanuals.com